## **[CS-335a] LAB 1** Setup instructions

Professor: Maria Papadopouli TA: Eva Perontsi TAs mailing list:: [hy335a-list@csd.uoc.gr](mailto:hy335a-list@csd.uoc.gr) TA: [evaperon@csd.uoc.gr](mailto:evaperon@csd.uoc.gr)

## **Wireshark for windows**

- 1. Go to [wireshark.org](https://www.wireshark.org/download.html)
- 2. Find version **3.4.9** (or you can use a previous stable release)
- 3. Click on the windows installer that's suitable for your system (32 bit or 64 bit)

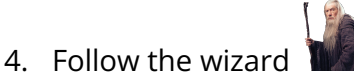

## **Wireshark for Linux (Ubuntu)**

*(In case you use a different Linux distro, you can find instructions online for your package manager)*

1. Update the APT package repository cache:

sudo apt update

2. Install Wireshark:

```
sudo apt install wireshark
```
- 3. In the "configuring wireshark-common" screen, select <yes> to be able to run wireshark without sudo
- 4. Create a wireshark group:

sudo groupadd wireshark

5. Add yourself in the wireshark group:

sudo usermod -aG wireshark \$ (whoami)

6. Reboot your pc